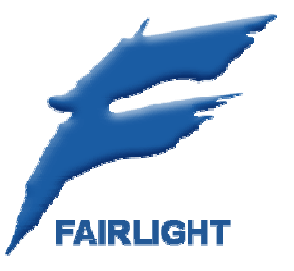

# **Quick Start Guide**

# **Fairlight SX-48 I/O Interface**

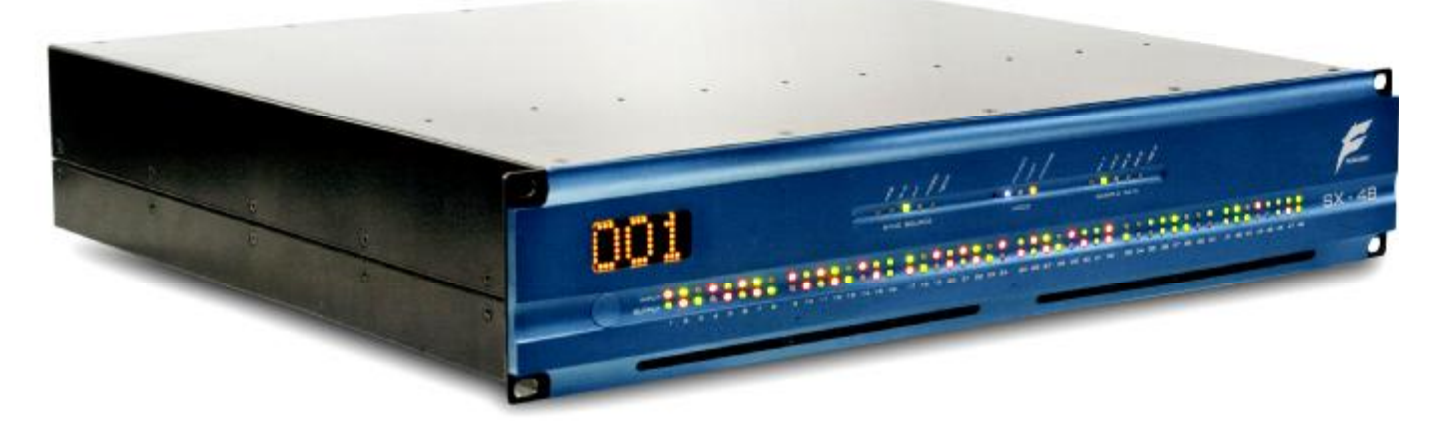

- **1. Introduction**
- **2. Connections**
- **3. Factory Reset**
- **4. Setup**

**Sample Rate** 

**Sync Source** 

**5. Understand the LED Displays** 

# **1. Introduction**

This guide tells you how to get the SX-48 going in its simplest mode:

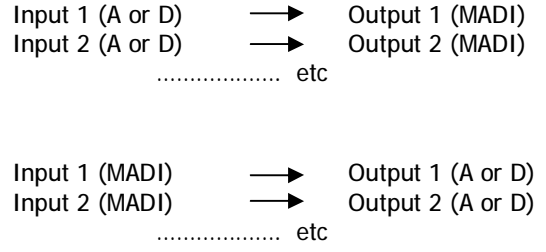

Any more advanced operation requires TSCP software running on a PC, connected via Ethernet.

\_\_\_\_\_\_\_\_\_\_\_\_\_\_\_\_\_\_\_\_\_\_\_\_\_\_\_\_\_\_\_\_\_\_\_\_\_\_\_\_\_\_\_\_\_\_\_\_\_\_\_\_\_\_\_\_\_\_\_\_\_\_\_\_\_\_\_\_\_\_\_\_\_\_\_\_\_

# **2. Connections**

#### **Power**

Insert power cable in Standard IEC socket at rear of unit. Its hardware switch must be turned on for unit to operate.

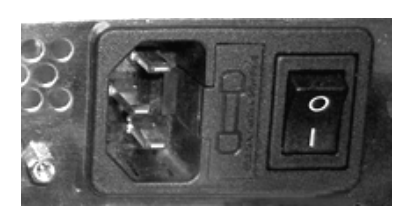

*Multiple voltages are supported: (100V, 110V, 230V or 240V at 50 or 60 Hz)* 

# **Audio Inputs and Outputs**

Slots are numbered from the RIGHT to LEFT when viewing the unit from the rear. For pinouts see SX-48 Installation Manual. Please note, that cables for Digidesign<sup>TM</sup> 192 interface are suitable for use with SX-48.

# **3. Factory Reset**

Perform a Factory Reset when FIRST commissioning the SX-48. It is rarely necessary later.

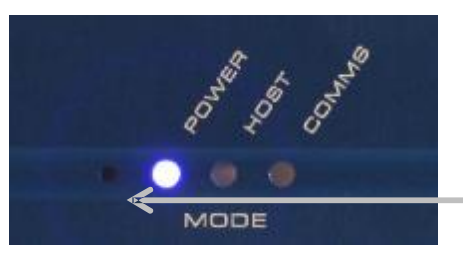

*Setup button is behind this hole in the metal.* 

Use a screwdriver (or similar tool) to press and hold the Setup button while powering up the unit (at the front left). Press and hold for a few seconds, until LEDs on the front panel are lit.

\_\_\_\_\_\_\_\_\_\_\_\_\_\_\_\_\_\_\_\_\_\_\_\_\_\_\_\_\_\_\_\_\_\_\_\_\_\_\_\_\_\_\_\_\_\_\_\_\_\_\_\_\_\_\_\_\_\_\_\_\_\_\_\_\_\_\_\_\_\_\_\_\_\_\_\_\_

This resets the patching and Ethernet IP address of the unit to factory standard settings.

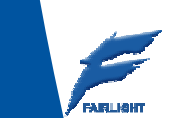

\_\_\_\_\_\_\_\_\_\_\_\_\_\_\_\_\_\_\_\_\_\_\_\_\_\_\_\_\_\_\_\_\_\_\_\_\_\_\_\_\_\_\_\_\_\_\_\_\_\_\_\_\_\_\_\_\_\_\_\_\_\_\_\_\_\_\_\_\_\_\_\_\_\_\_\_\_

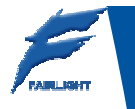

# **4. Setup**

Setup Mode is used to set both Sample Rate and Sync Source. Enter setup mode at any time when the unit is powered on, by pressing and holding the Setup button for a few seconds, until one of the Sample Rate LEDs starts to flash.

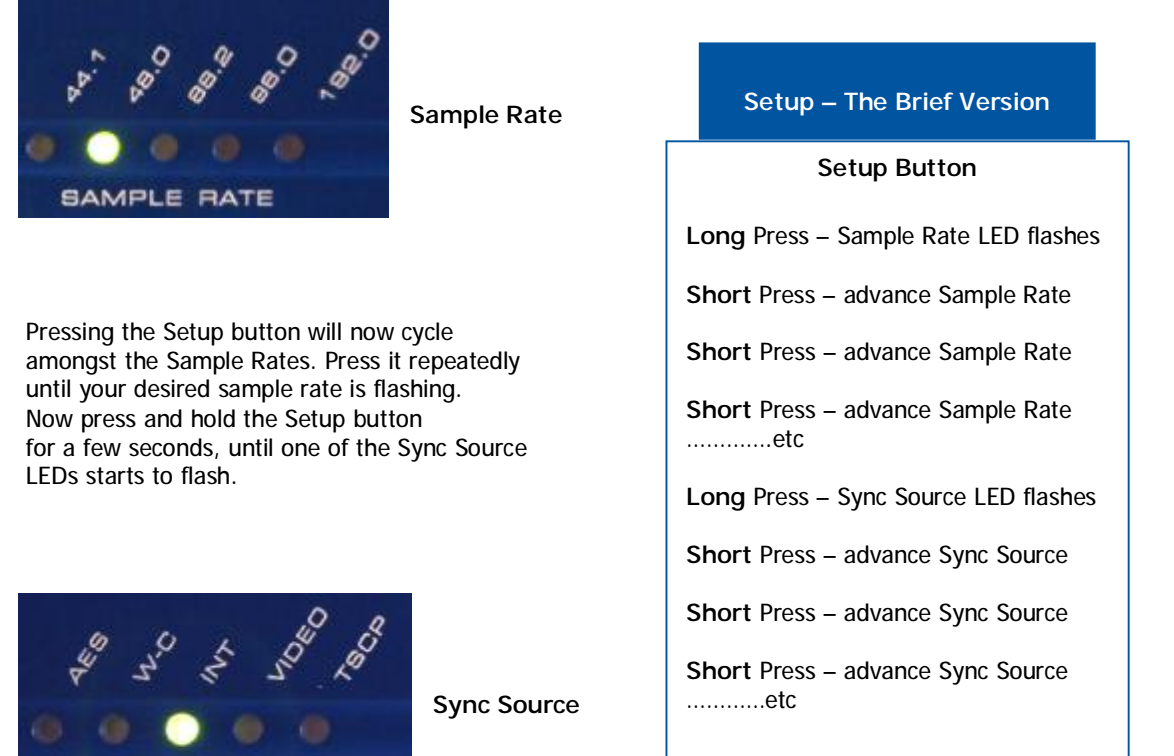

Pressing the Setup button will now cycle amongst the Sync Sources. Press it repeatedly until your desired Sync Source is flashing. Now hold the Setup button for a few seconds to exit Setup Mode, and to initiate locking to the desired source and rate.

\_\_\_\_\_\_\_\_\_\_\_\_\_\_\_\_\_\_\_\_\_\_\_\_\_\_\_\_\_\_\_\_\_\_\_\_\_\_\_\_\_\_\_\_\_\_\_\_\_\_\_\_\_\_\_\_\_\_\_\_\_\_\_\_\_\_\_\_\_\_\_\_

# **5. LED Displays**

**SYNC SOURCE** 

#### **Setup Mode**

In Setup Mode the input and output LEDs indicate the presence of functioning hardware. If an input or output LED is green, it means there is an analog input or output at that position. If an input or output LED is orange, it means there is a digital input or output at that position. If an input or output LED is off, it means there is no correctly functioning input or output at that position.

\_\_\_\_\_\_\_\_\_\_\_\_\_\_\_\_\_\_\_\_\_\_\_\_\_\_\_\_\_\_\_\_\_\_\_\_\_\_\_\_\_\_\_\_\_\_\_\_\_\_\_\_\_\_\_\_\_\_\_\_\_\_\_\_\_\_\_\_\_

#### **Normal Mode**

In Normal Mode (when the unit is passing audio) the input and output LEDs indicate signal levels on their corresponding channels.

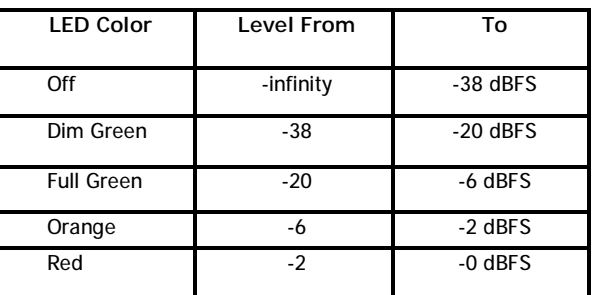

#### **Sample Rate**

The LED corresponding to the selected sample rate follows these rules:

OFF – no valid signal at selected sync source.

FLASHING – valid sync source, but at the wrong frequency.

ON – sync source is valid, frequency is correct.

The LEDs for the non-selected sample rates are all OFF.

### **Sync Source**

The LED corresponding to the selected sync source follows these rules:

ON – sync source is valid, and the system is locked.

FLASHING – sync source is not valid, or the system is not yet locked.

The LEDs for the non-selected sync sources are all OFF.

#### **Power**

This LED is on whenever the PSU is turned on. Note, that it does not necessarily mean that the CPU is running.

#### **Host**

This LED is on whenever there is a valid TCP/IP connection to a client.

#### **Comms**

This LED lights up for a short time whenever the unit receives commands from a host computer.

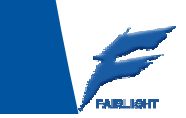